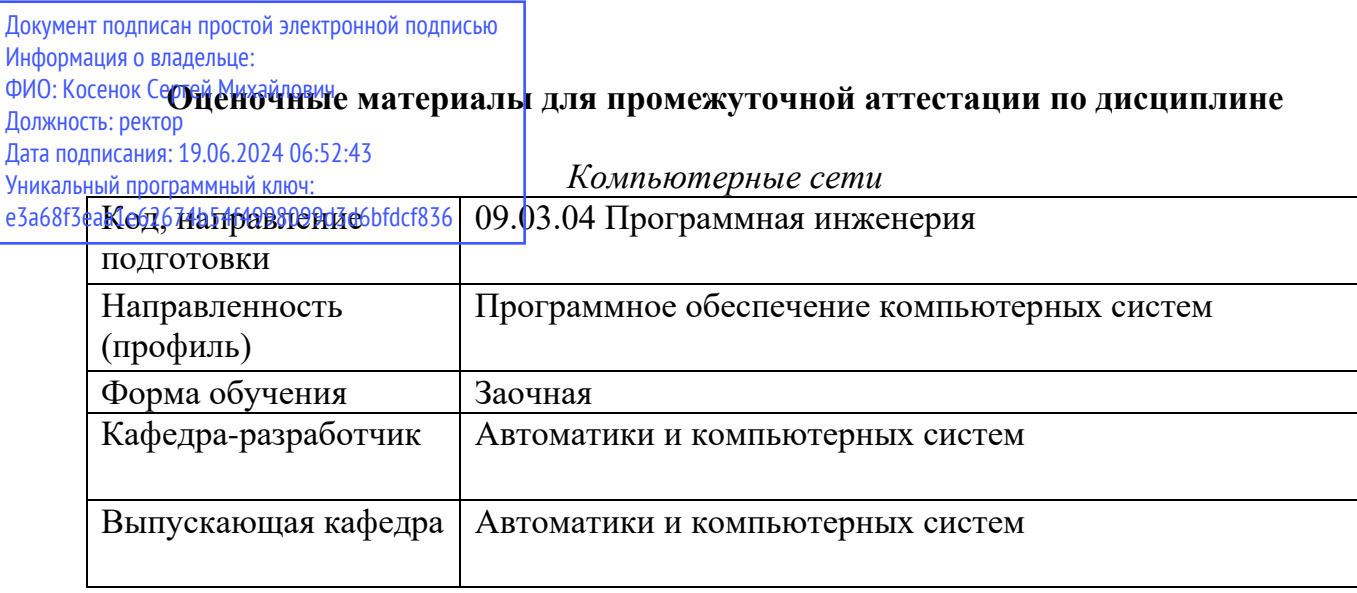

## Типовые задания для контрольной работы:

## Вариант 1

- 1. Перечислите преимущества использования многоуровневого подхода при организации сетевого взаимодействия компьютеров.
- 2. Опишите принцип, по которым осуществляется маршрутизация в IP-сетях. Опишите структуру и укажите назначение таблицы маршрутизации.
- 3. В чем отличие технологии Ethernet от Fast Ethernet, Gigabit Ethernet?
- 4. Приведите пример топологии локальной компьютерной сети, построенной по топологии «звезда». Для одного из узлов данной сети опишите ARP-таблицу и укажите команду для добавления в неё статической записи о новом узле, добавляемом в сеть.

# Вариант 2

- 1. Какие функции реализуются протоколом канального уровня стека протоколов ТСР/IР?
- 2. В чем состоит удобство использования в сети динамического распределения IP-адресов при помощи протокола DHCP?
- 3. Приведите классификацию протоколов маршрутизации.
- 4. Приведите пример топологии локальной компьютерной сети, включающей в себя не менее 5 подсетей, построенных по различным топологиям. Приведите таблицы маршрутизации для каждого из маршрутизаторов, входящих в состав данной сети. Кроме того, опишите алгоритм построения таблицы маршрутизации для одного маршрутизаторов, представленной сети.

### Вариант 3

- 1. Перечислите сетевые технологии физического и канального уровня. Приведите краткое описание технологий первичных сетей.
- 2. Что представляет собой телекоммуникационная сеть?
- 3. Опишите схему адресации IPv6.
- 4. Поясните на примере порядок настройки разрешения к сетевой папке так, чтобы все пользователи имели доступ к ресурсу только для чтения, а один пользователь - для изменения.

# Вариант 4

- 1. Перечислите основные принципы структуризации локальных сетей.
- 2. Укажите отличия локальных и глобальных компьютерных сетей?
- 3. Опишите схему установления соединения протоколом ТСР.
- 4. Приведите примеры использования утилиты командной строки net.exe для предоставления ресурсов компьютера в общий доступ, присоединение и отсоединение от сетевых ресурсов, просмотр списка сетевых ресурсов.

## Вариант 5

- 1. ІР-адресация. Опишите механизм выделения адреса сети с помощью масок в IP-адресации.
- 2. Перечислите основные технологии модуляции сигналов и опишите подробно одну из них.
- 3. Опишите алгоритм функционирования протокола RIP.
- 4. Поясните на примере порядок настройки разрешения к сетевой папке так, чтобы все пользователи имели доступ к ресурсу для изменения, а один пользователь - для чтения.

#### Типовые вопросы и практические задания к экзамену:

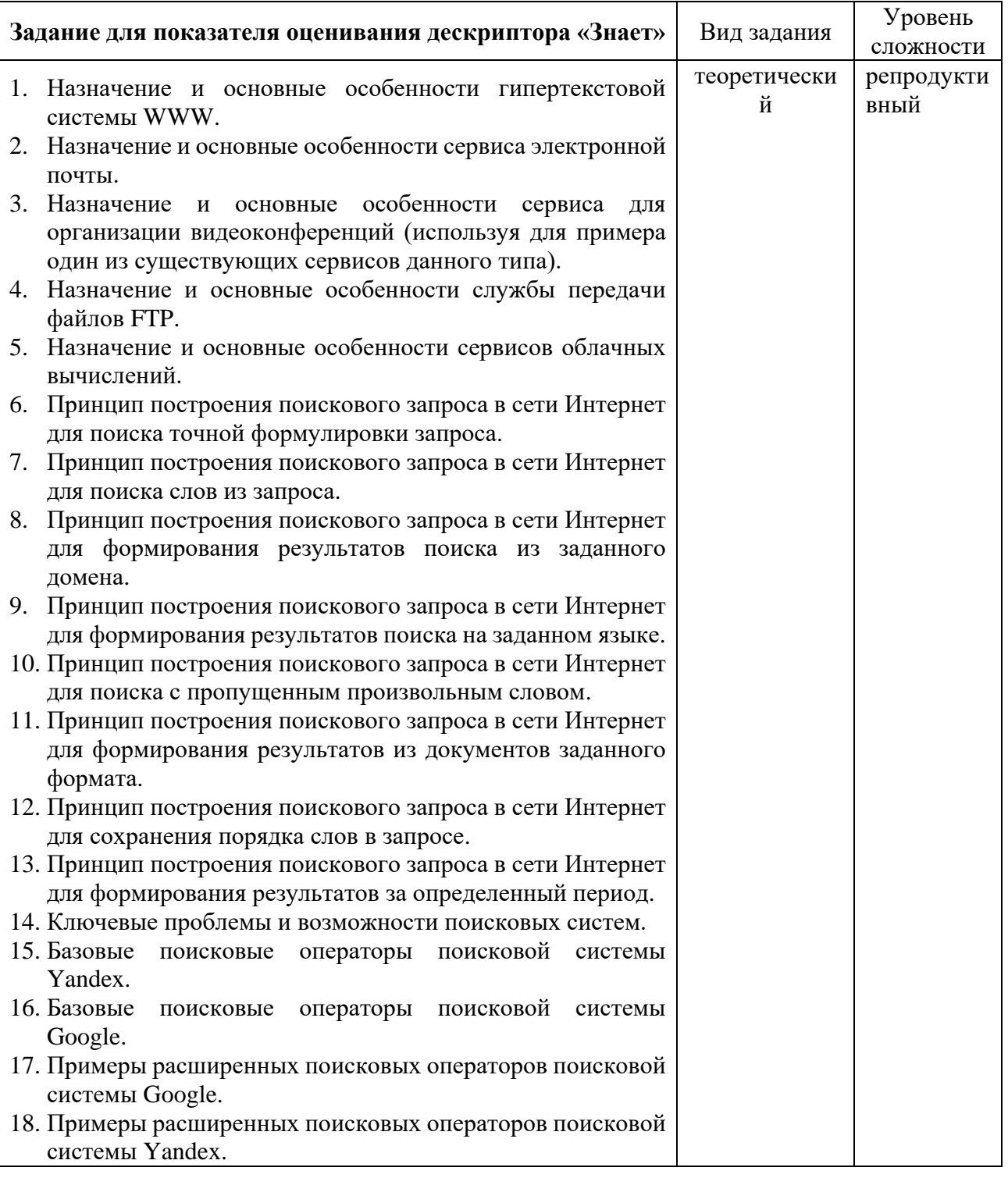

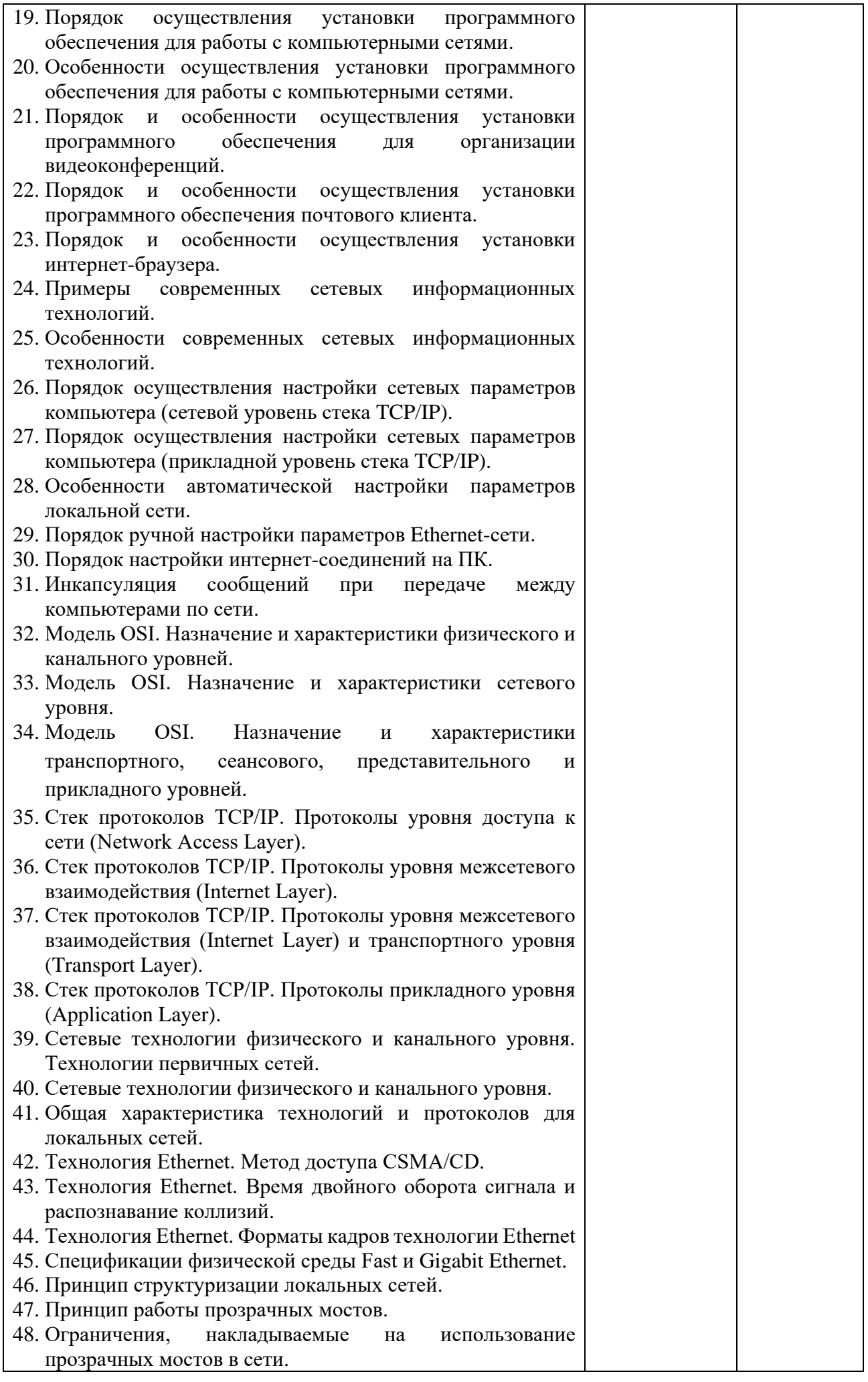

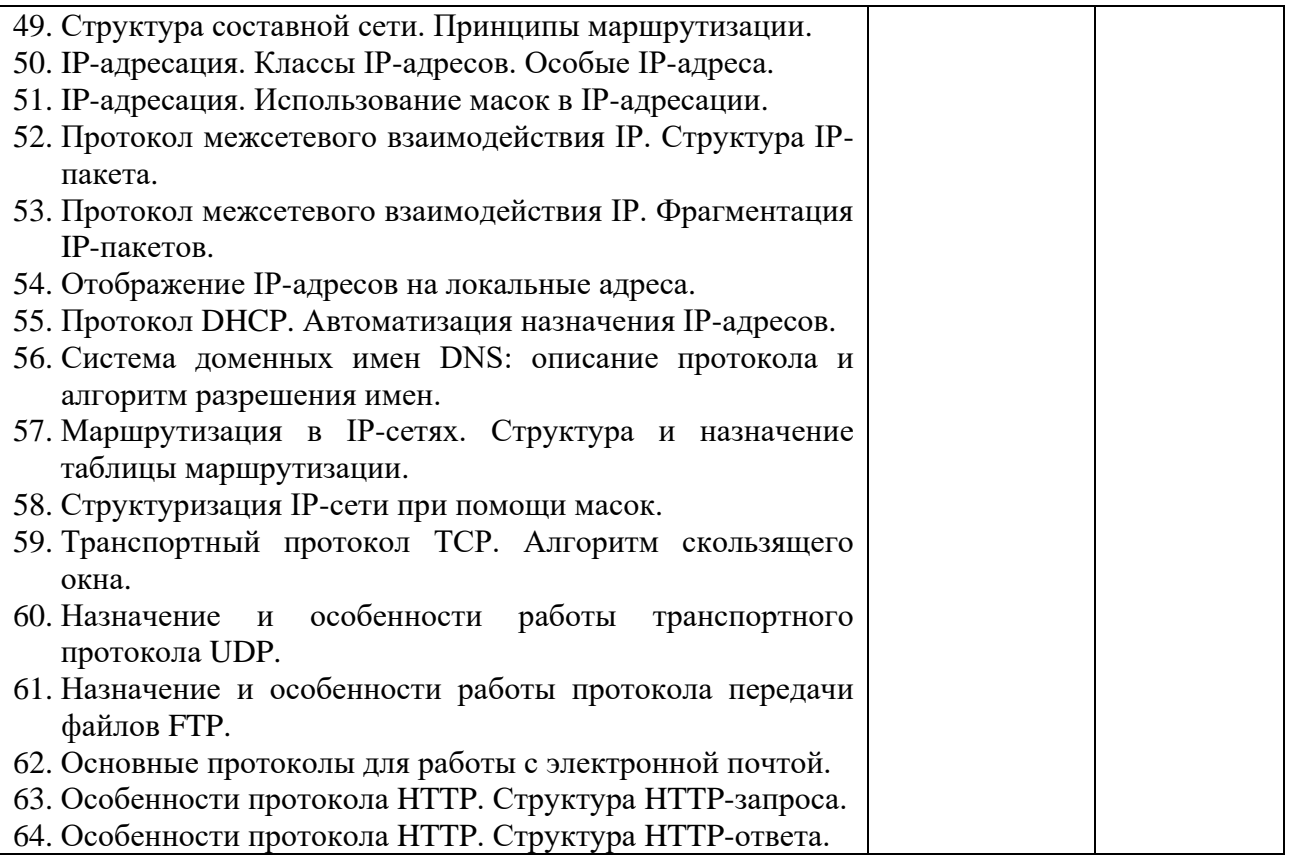

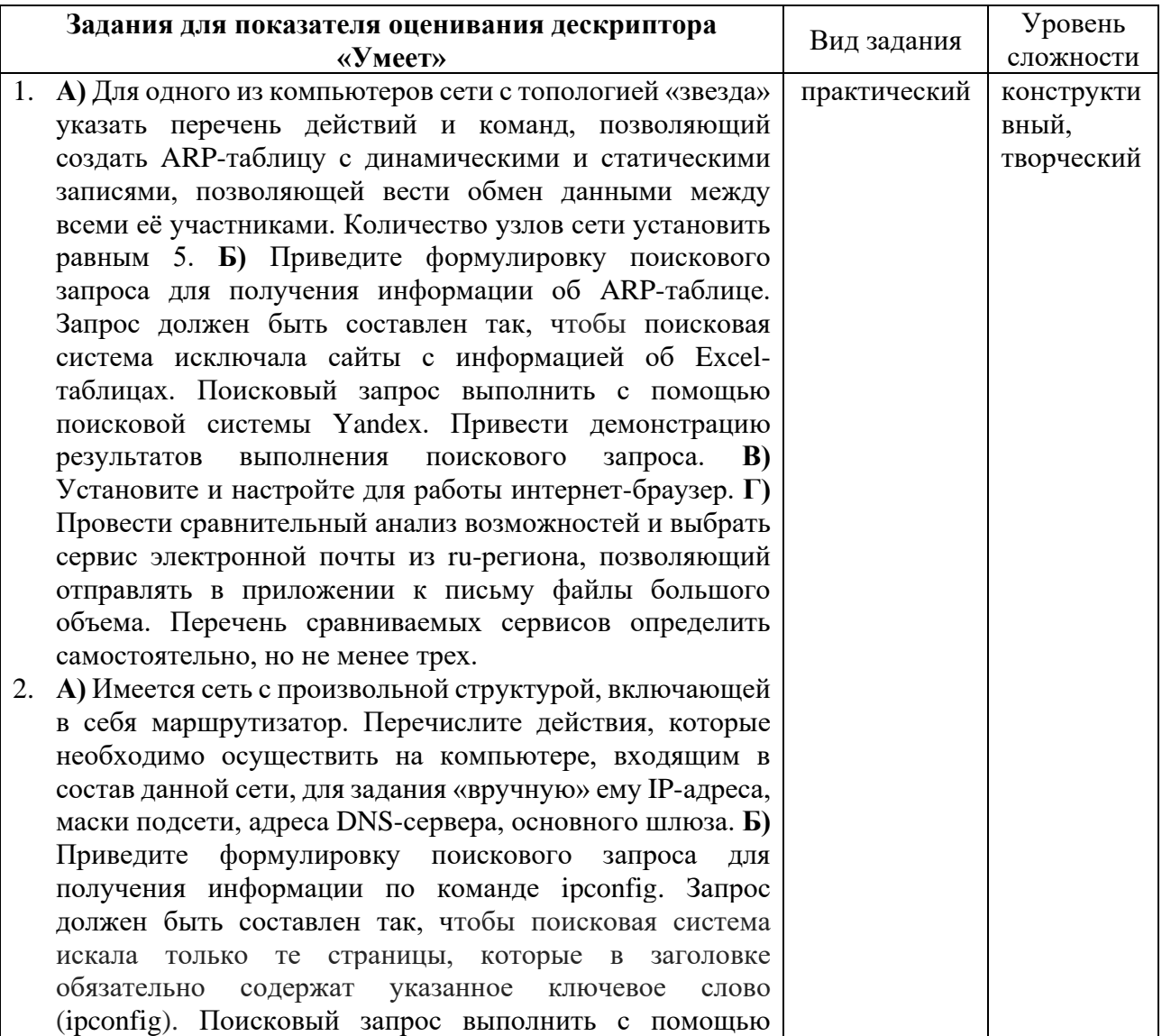

поисковой системы Google. Привести демонстрацию результатов выполнения поискового запроса. **В)** Установите и настройте для работы клиент электронной почты. **Г)** Провести сравнительный анализ возможностей и выбрать интернет-браузер со встроенным антивирусом и поддержкой собственного магазина расширений. Перечень сравниваемых интернет-браузеров определить самостоятельно, но не менее трех.

- 3. **А)** Укажите последовательность команд, которые необходимо выполнить в командной строке для очистки и задания заново параметров сетевой конфигурации на локальном узле компьютерной сети. **Б)** Приведите формулировку поискового запроса для получения информации, в которой содержится описание структуры HTTP-пакета. Запрос должен быть составлен так, чтобы поисковая система искала указанную поисковую фразу с точным совпадением слов. Поисковый запрос выполнить с помощью поисковой системы Yandex. Привести демонстрацию результатов выполнения поискового запроса. **В)** Установите и настройте для работы интернетбраузер. **Г)** Провести сравнительный анализ возможностей и выбрать сервис для проведения видеоконференции, который являясь бесплатным позволяет собрать в рамках одной конференции максимально возможное количество участников. Перечень сравниваемых сервисов определить самостоятельно, но не менее трех.
- 4. **А)** Привести команду, которую необходимо ввести в командной строке, чтобы подключить сетевой диск, которому соответствует скрытый ресурс (корневой каталог диска D:). При подключении к удаленному компьютеру используется учетная запись в домене. Сетевое подключение должно быть запомнено. **Б)** Приведите формулировку поискового запроса для получения информации с примерами использования команды tracert. Запрос должен быть составлен так, чтобы поисковая система оставила в результатах поиска только страницы, у которых искомое слово (tracert) использовано в url. Поисковый запрос выполнить с помощью поисковой системы Google. Привести демонстрацию результатов выполнения поискового запроса. **В)** Установите и настройте для работы клиент электронной почты. **Г)** Провести сравнительный анализ возможностей и выбрать сервис электронной почты из ru-региона с максимальным объемом хранилища, предоставляемого бесплатно. Перечень сравниваемых сервисов определить самостоятельно, но не менее трех.
- 5. **А)** Привести команду, которую необходимо ввести в командной строке, чтобы добавить новый разделяемый каталог под именем temp\_catalog с максимальным числом одновременно подключающихся пользователей равным 10. **Б)** Приведите формулировку поискового запроса для получения информации с примерами использования различных ключей утилиты командной строки net. Запрос должен быть составлен так, чтобы поисковая система оставила в результатах поиска только страницы из домена

ru и с информацией только о заданных ключах (ключи share, use). Поисковый запрос выполнить с помощью поисковой системы Yandex. Привести демонстрацию результатов выполнения поискового запроса. **В)** Установите и настройте для работы интернет-браузер. **Г)** Провести сравнительный анализ возможностей и выбрать интернет-браузер со встроенным помощником и возможностью краткого пересказа видео. Перечень сравниваемых интернет-браузеров определить самостоятельно, но не менее трех.

6. В локальной сети имеется компьютер comp1 с разделяемыми ресурсами. Привести перечень команд, которые позволят отобразить список всех разделяемых по сети ресурсов этого компьютера, подключиться к какомулибо из ресурсов удаленного компьютера использованием имени пользователя и пароля на компьютере comp1. Подключение при этом должно быть выполнено с запоминанием полномочий пользователя. **Б)** Приведите формулировку поискового запроса для получения информации о транспортных протоколах стека TCP/IP. Запрос должен быть составлен так, чтобы поисковая система оставила в результатах поиска только страницы, на которых фраза из поискового запроса встречается целиком. Поисковый запрос выполнить с помощью поисковой системы Google. Привести демонстрацию результатов выполнения поискового запроса. **В)** Установите и настройте для работы клиент электронной почты. **Г)** Провести сравнительный анализ возможностей и выбрать сервис для проведения видеоконференции с наиболее простым интерфейсом. Перечень сравниваемых сервисов определить самостоятельно, но не менее трех.